## **O que fazer quando um produto não é exportado para o cupom fiscal na rotina 2030?**

Esta documentação aplica-se apenas à versão 23 do WinThor, a qual a PC Sistemas oferece suporte. Para atualizar o WinThor clique aqui. 0

Quando um produto não é exportado para o cupom fiscal na rotina **2030 - Frente de caixa**, realize os procedimentos abaixo:

1) Acesse a rotina **500 - Atualizar Procedure** e clique a aba **Triggers**;

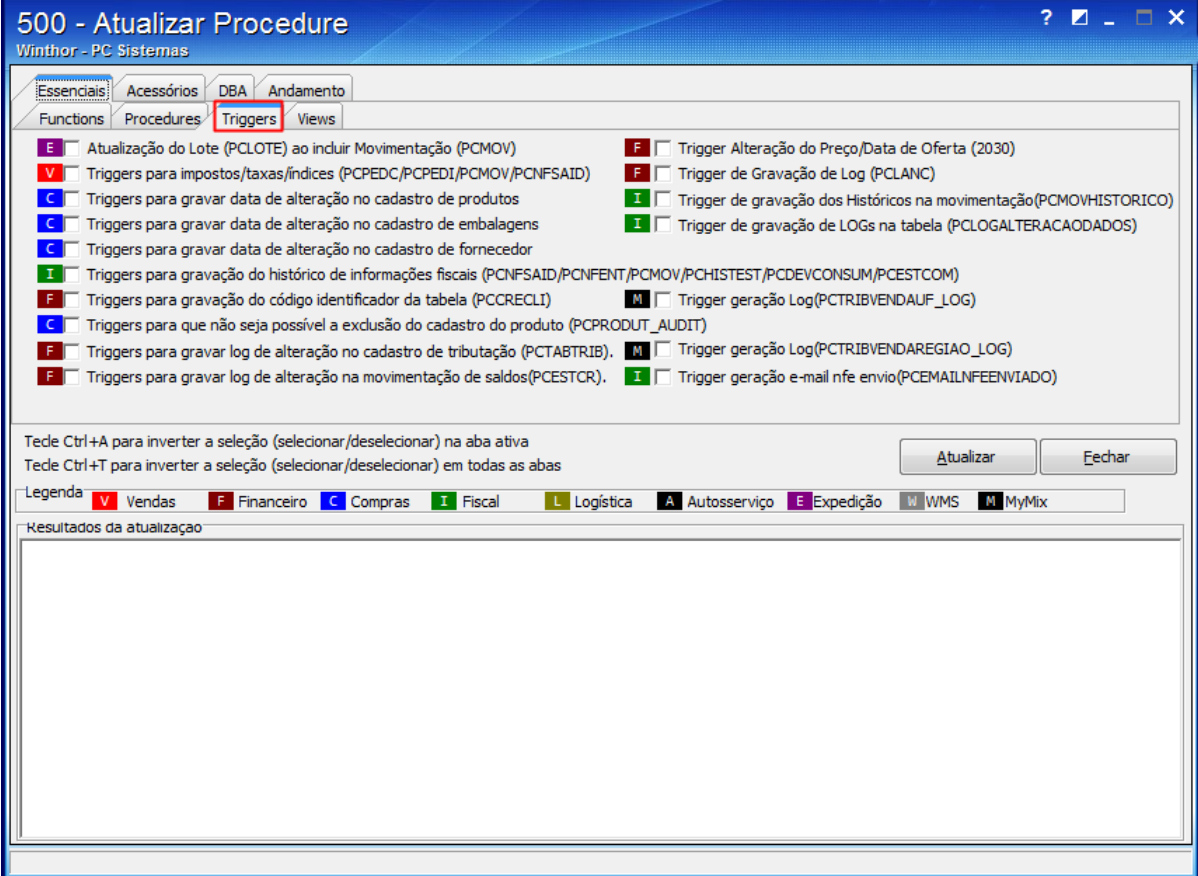

2) Marque a opção **Trigger alteração do Preço/Data de oferta(2030)**;

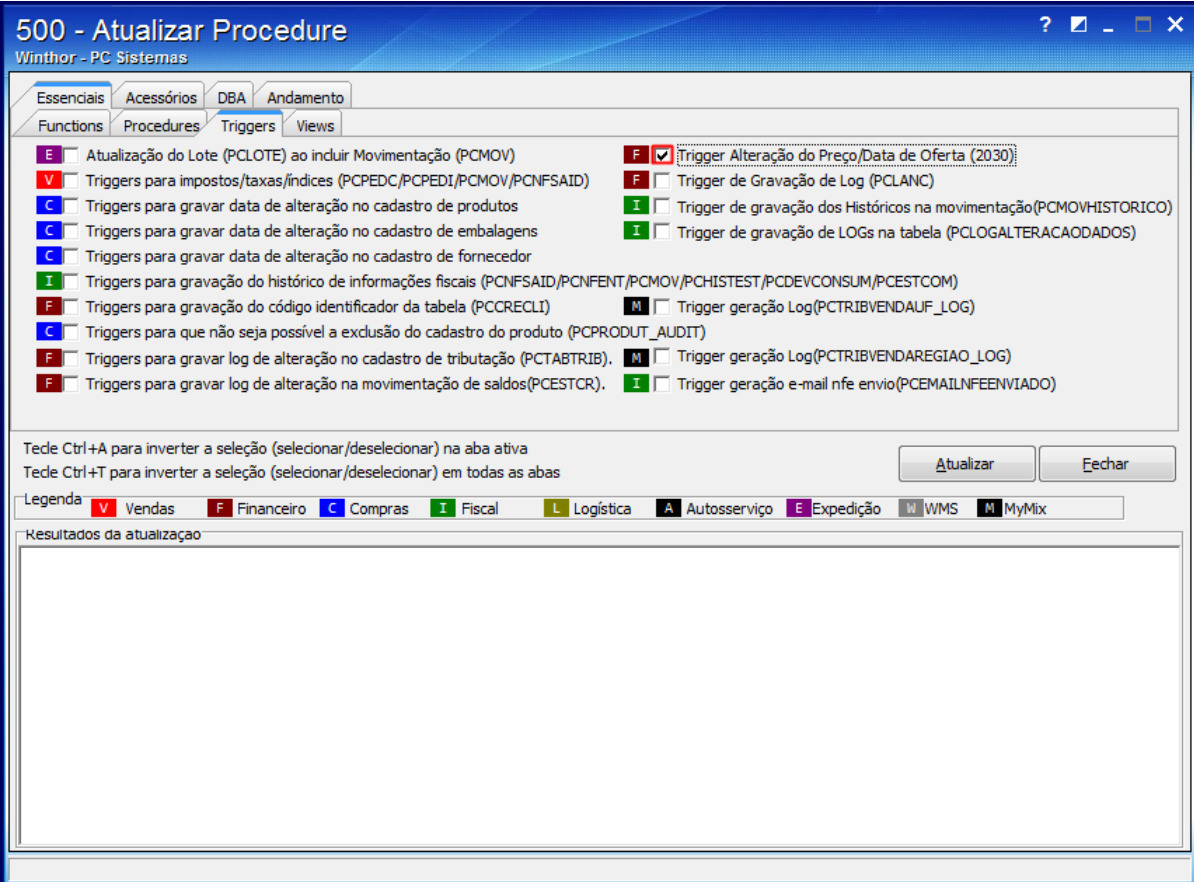

3) Clique o botão **Atualizar**;

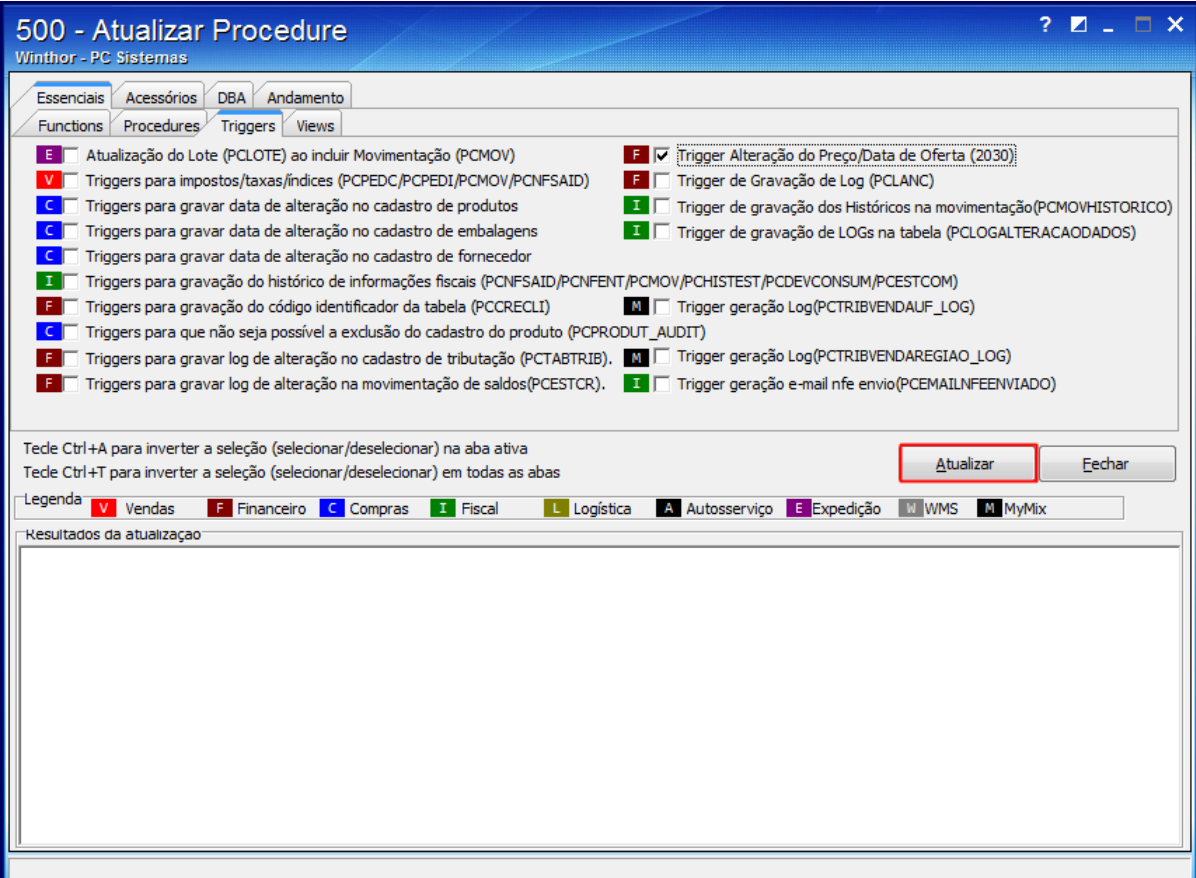

4) Acesse a rotina **4147- Aciona importação** e marque **Cadastro de Produto**, **Tributação**, **Cesta Básica**, **Preço/Região** ou **Preços/Embalage m** na caixa **Opções.**